# Публичное предложение продавца

Торги по банкротству

 $\sigma_{\rm eff}^{\rm R}$ 

Краткое руководство организатора торгов

(июль 2019 г.)

© ООО «Фабрикант.ру»

#### Термины, сокращения и определения:

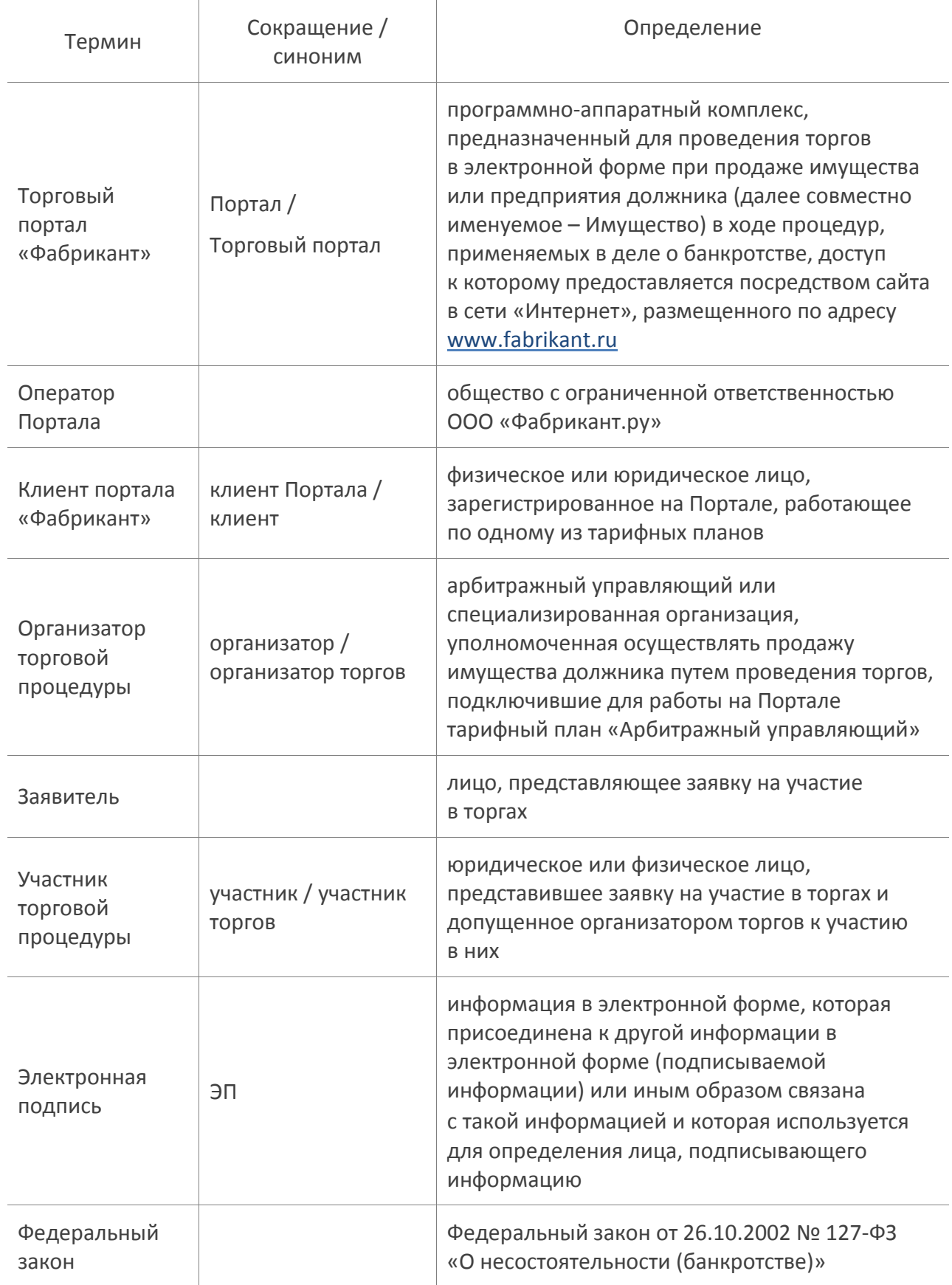

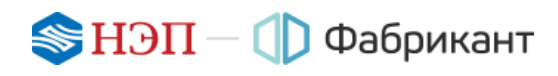

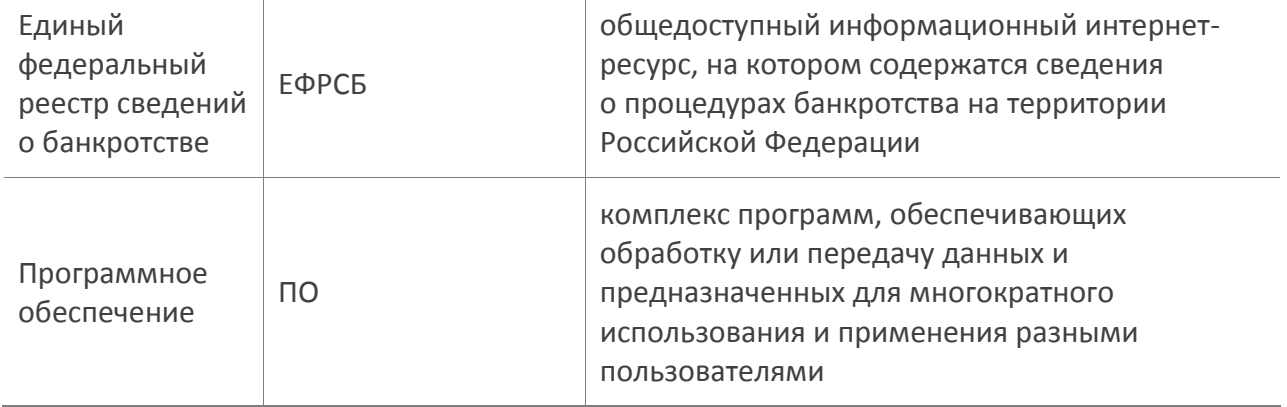

#### Оглавление

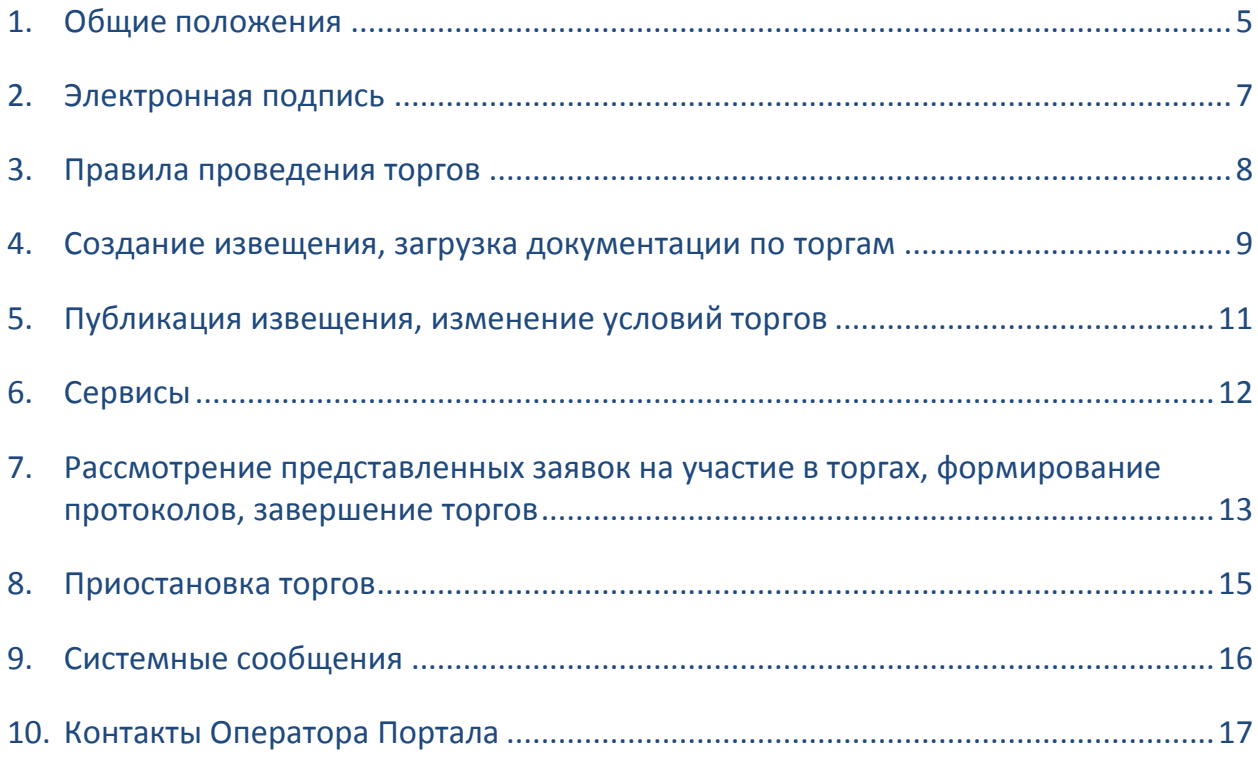

## <span id="page-4-0"></span>1. Общие положения

- 1.1. Публичное предложение продавца (торги посредством публичного предложения) – это процедура по реализации имущества должника, проводимая в случае, если повторные торги по продаже имущества должника признаны несостоявшимися или договор купли-продажи не был заключен с их единственным участником.
- 1.2. Порядок снижения цены (т.е. определение этапов приема заявок), порядок оформления участия в торгах, перечень представляемых участниками торгов документов и требования к их оформлению публикуются организатором на Портале в извещении о проведении процедуры.
- 1.3. Заявки на участие в торгах (собственно заявка, приложенные к ней документы и предложение о цене) подаются заявителями посредством системы электронного документооборота на Портале.
- 1.4. До момента окончания этапа приема заявок организатору торгов доступна информация только о количестве поступивших заявок (количестве заявителей).
- 1.5. Решение организатора торгов о допуске заявителей к участию в торгах принимается после наступления даты окончания этапа приема заявок по результатам рассмотрения представленных заявок на участие в торгах и оформляется протоколом об определении участников торгов.
- 1.6. В случае публикации протокола об определении участников, в котором к участию в торгах допускается хотя бы один участник, организатор должен затем сформировать протокол подведения итогов (итоговый протокол), в котором будет определен победитель.
- 1.7. Если после окончания этапа приема заявок организатор не вынес никакого решения по допуску участников к торгам, то проводятся следующие этапы приема заявок до тех пор, пока к участию в торгах не будет допущен хотя бы один участник.
- 1.8. Если организатор не публикует протокол об определении участников, а следующий этап приема заявок уже начался, то участники, подавшие заявки на предыдущем этапе, не смогут отправить новые заявки на участие до тех пор, пока в предыдущем этапе не будет вынесено решение об участниках.
- 1.9. Право приобретения имущества должника принадлежит участнику торгов, который представил в установленный срок заявку на участие в торгах, содержащую предложение о цене, которая не ниже начальной цены продажи имущества должника, установленной для определенного этапа проведения торгов, при отсутствии предложений других участников торгов.
- 1.10. В случае если несколько участников торгов представили в установленный срок заявки, содержащие различные предложения о цене, но не ниже начальной цены продажи имущества должника, установленной

для определенного этапа проведения торгов, право приобретения имущества должника принадлежит участнику торгов, предложившему максимальную цену за это имущество.

- 1.11. В случае если несколько участников торгов представили в установленный срок заявки, содержащие равные предложения о цене, но не ниже начальной цены продажи имущества должника, установленной для определенного этапа проведения торгов, право приобретения имущества должника принадлежит участнику торгов, который первым представил заявку на участие в торгах.
- 1.12. Организатор публикует протокол об определении участников только на тех этапах, где в наличии имеется хотя бы одна поданная и неотозванная заявка.
- 1.13. После публикации протокола подведения итогов процедура перемещается в архив Портала.
- 1.14. Организатор может отказаться от проведения процедуры в любой момент до публикации им протокола подведения итогов.
- 1.15. Организатор торгов освобождается от уплаты какого-либо дополнительного вознаграждения за услуги Оператора Портала помимо тарифного плана «Арбитражный управляющий».

Если действие тарифного плана заканчивается в ходе проведения процедуры, организатору дана возможность завершить ее без продления срока действия тарифа, действовавшего на момент начала процедуры.

### <span id="page-6-0"></span>2. Электронная подпись

2.1. В данной секции Торгового портала используется ЭП как реквизит заявки на участие в процедуре или реквизит иных электронных документов. Этот реквизит позволяет установить отсутствие искажения информации в документе с момента подписания его ЭП, а также проверить принадлежность этой подписи владельцу сертификата ключа ЭП.

Штатное программное и аппаратное обеспечение ЭП приобретаются в Удостоверяющих центрах.

Это:

- $\blacksquare$  одна из программ КриптоПро, VipNet CSP или Lissi;
- сертификаты (личный, корневой и т.п.);
- контейнер закрытого ключа (поставляется Удостоверяющим центром вместе с ПО – программным обеспечением).
- 2.2. Для подписания документов ЭП необходимо, кроме штатного, установить дополнительное ПО, которое поставляется Оператором Портала клиентам Портала бесплатно (файл для инсталляции программы скачивается с сайта).

Список Удостоверяющих центров, распространяющих штатное программное и аппаратное обеспечение, а также ссылки на скачивание файла инсталляции дополнительного ПО размещены на Портале.

## <span id="page-7-0"></span>3. Правила проведения торгов

- 3.1. Общая продолжительность процедуры определяется организатором торгов при установке ключевых дат в извещении.
- 3.2. Общий ход проведения торгов отображен на рисунке с пояснениями к нему:

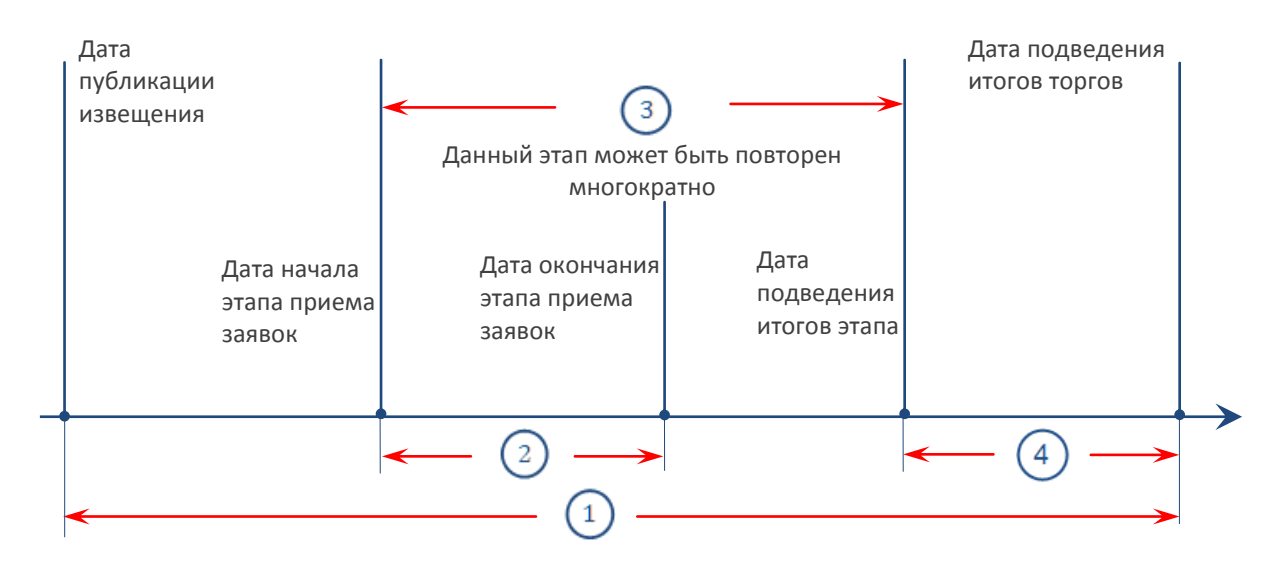

#### Пояснения к рисунку:

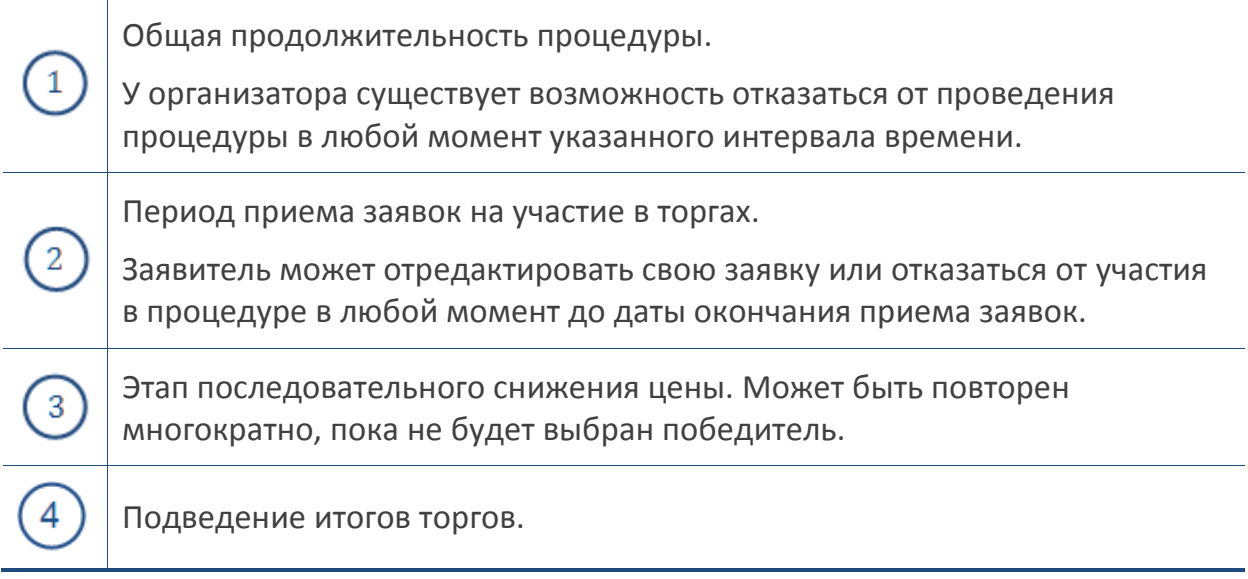

# <span id="page-8-0"></span>4. Создание извещения, загрузка документации по торгам

- 4.1. Создание нового извещения о проведении процедуры производится в Личном кабинете либо в разделах «Продажи» и «Торговая площадка» Портала.
- 4.2. Извещение состоит из двух частей:
	- 1) Общая информация о торгах (процедурная часть).
	- 2) Информация о лоте (лотовая часть).
- 4.3. Общая информация о торгах содержит поля:
	- номер сообщения "Объявление о проведении торгов", опубликованного организатором торгов в открытой части ЕФРСБ;
	- фамилия арбитражного управляющего;
	- имя арбитражного управляющего;
	- отчество арбитражного управляющего;
	- ИНН арбитражного управляющего;
	- СРО, членом которого является арбитражный управляющий;
	- номер дела о банкротстве;
	- наименование арбитражного суда, рассматривающего дело о банкротстве;
	- информация об организаторе;
	- должник (тип юридическое или физическое лицо, реквизиты в зависимости от типа).
	- Информация о лоте содержит поля:
	- этапы приема заявок (даты начала, окончания и подведения результатов этапа, начальная цена) (график снижения цены);
	- дата и время подведения результатов торгов;
	- предмет договора (наименование реализуемого имущества);
	- месторасположение предмета торгов;
	- порядок ознакомления с имуществом;
	- условия передачи имущества;
	- условия оплаты имущества;
	- порядок и сроки заключения договора купли-продажи;
	- классификатор имущества для ЕФРСБ;
	- категория для рассылок;
	- порядок подачи заявок (заполняется автоматически);
	- документы, прилагаемые к заявке;
	- размер, срок и порядок внесения задатка;
	- порядок оформления участия в торгах;
- порядок и критерии выявления победителя;
- дата публикации сообщения в СМИ;
- место проведения;
- место подведения результатов торгов;
- дата размещения сообщения в ЕФРСБ.
- 4.4. На стадии подготовки извещения к публикации Порталом производится проверка на последовательность дат этапов приема заявок, а также проверка содержания обязательных к заполнению полей на предмет их ненулевого значения.

В случае ошибки пользователя при попытке сохранить документ Порталом будет выдано оповещение о некорректности ввода информации. Ошибку можно либо исправить сразу, либо временно отказаться от редактирования извещения, сохранив его со статусом «Черновик».

- 4.5. Организатор при подготовке черновика извещения формирует таблицу, в которой прописывает поэтапный график снижения цены. При помощи кнопки «Добавить» можно добавлять неограниченное количество этапов снижения.
- 4.6. Состав документации, прикрепляемой к извещению, определяется организатором, сюда могут входить:
	- форма заявки, предлагаемой к заполнению претендентами на участие в процедуре;
	- проект договора купли-продажи;
	- договор о задатке;
	- договор со специализированным организатором торгов;
	- чертежи, фотографии, схемы и проч.,

оформленные в виде файлов с допустимыми на Портале расширениями и ограничением на размер одного файла.

Документы публикуются в виде табличного списка и доступны для просмотра всем клиентам Портала.

# <span id="page-10-0"></span>5. Публикация извещения, изменение условий торгов

5.1. Дата публикации извещения о проведении процедуры заносится в текст извещения автоматически в момент его публикации (время московское).

Извещение подписывается ЭП. Опубликованное извещение о проведении процедуры становится доступным всем клиентам Портала и размещается в разделе «Продажи».

- 5.2. Тем клиентам Портала, которые отобрали в свои «Личные кабинеты» категорию классификатора, соответствующую предмету торгов, сообщения о публикации данного извещения рассылаются автоматически.
- 5.3. Организатор может отредактировать опубликованное извещение. Возможность редактирования сохраняется у организатора до наступления даты окончания приема заявок. После внесения изменений извещение должно быть подписано ЭП.

Любое изменение условий торгов фиксируется Порталом и размещается в таблице «История изменений».

# <span id="page-11-0"></span>6. Сервисы

- 6.1. Портал предоставляет организатору ряд сервисов, с помощью которых можно:
	- создать копию извещения, редактировать его, отказаться от проведения процедуры, пригласить клиентов Портала на торги;
	- посмотреть статистику просмотров и список участников, приглашенных на торги, приостановить / возобновить торги, отказаться от проведения торгов (в том числе по решению залогового кредитора), посмотреть историю изменений.
- 6.2. Для отслеживания времени, оставшегося до даты вскрытия конвертов, в интерфейсе извещения помещен счетчик времени. За 1 минуту до даты вскрытия конвертов выводится надпись «Менее одной минуты», после истечения которой счетчик времени из интерфейса пропадает.

# <span id="page-12-0"></span>7. Рассмотрение представленных заявок на участие в торгах, формирование протоколов, завершение торгов

- 7.1. Список заявителей, подавших заявки и предложения по процедуре, отображается в таблице, размещенной на вкладке «Прием заявок».
- 7.2. До момента окончания этапа приема заявок организатору торгов доступна информация только о количестве поступивших заявок (количестве заявителей).
- 7.3. Решение организатора торгов о допуске заявителей к участию в торгах принимается после наступления даты окончания периода приема заявок по результатам рассмотрения представленных заявок на участие в торгах и оформляется протоколом об определении участников торгов.

Заявители, допущенные к участию в торгах, признаются участниками торгов.

Решение об отказе в допуске заявителя к участию в торгах принимается в случае, если:

- заявка на участие в торгах не соответствует требованиям, установленным в соответствии с Федеральным законом и указанным в сообщении о проведении торгов;
- представленные заявителем документы не соответствуют установленным к ним требованиям или недостоверны;
- поступление задатка на счета, указанные в сообщении о проведении торгов, не подтверждено на дату составления протокола об определении участников торгов.
- 7.4. Если предложение о цене, указанное заявителем в электронной форме заявки, отличается от предложения, указанного в прикрепленном файле, организатор торгов должен рассматривать предложение о цене, указанное в электронной форме.
- 7.5. Организатор публикует протокол об определении участников только на тех этапах, где в наличии имеется хотя бы одна поданная и неотозванная заявка.
- 7.6. Если организатор после окончания этапа вовремя не опубликовал протоколы, то продолжается дальнейшее снижение цены, при этом:
	- заявители, не подавшие заявки на завершившемся этапе, могут подавать свои заявки на любом следующем этапе;
	- заявители, подавшие заявки на завершившемся этапе, не могут подать новые заявки до тех пор, пока организатор не опубликует протоколы по этому этапу (не отклонит представленные ими заявки).

При наличии нескольких этапов с неопубликованными протоколами организатор может публиковать протоколы, начиная с первого пропущенного этапа и далее по порядку.

7.7. После публикации протокола об определении участников, в котором организатор допустил хотя бы одного участника, он должен опубликовать протокол подведения итогов (итоговый протокол), в котором определяет победителя.

В итоговом протоколе приводится список всех участников со статусом «Допущен». Победителю присваивается номер 1.

- 7.8. Если на всех этапах, определенных организатором в извещении, не оказалось ни одного заявителя или организатор отклонил всех заявителей, процедура завершается и считается несостоявшейся, о чем указывается в протоколе подведения итогов.
- 7.9. Вся информация о завершенных процедурах хранится в архиве «Личного кабинета» организатора этих процедур и в архиве Портала.

### <span id="page-14-0"></span>8. Приостановка торгов

8.1. Организатор имеет возможность приостановить торги, воспользовавшись одноименной ссылкой (ссылка расположена под лотовой частью извещения).

В открывшейся форме организатор указывает причину приостановки.

- 8.2. После приостановки торгов ссылка «Приостановить» замещается ссылкой «Возобновить», по которой организатор может возобновить ход торгов после устранения причины их приостановки.
- 8.3. Для возобновления процедуры необходимо заполнить поля формы, а после сохранения результатов – подписать форму ЭП.

# <span id="page-15-0"></span>9. Системные сообщения

- 9.1. В течение всего времени проведения торгов организатор получает сообщения обо всех существенных этапах их проведения по внутрисистемной почте и на личную электронную почту, если это указано в личных настройках.
- 9.2. Примеры сообщений и их краткое содержание:
	- новое извещение о проведении процедуры (об успешной публикации извещения);
	- новое предложение (о поступлении заявки от заявителя);
	- окончен прием заявок (истек срок приема заявок от заявителей);
	- новый протокол (информация о публикации протокола).

# <span id="page-16-0"></span>10. Контакты Оператора Портала

10.1. По всем вопросам работы на Торговом портале можно обращаться:

- по многоканальному телефону +7 (495) 514-02-04;
- по ссылке [Заказать обратный звонок](https://www.fabrikant.ru/#callbackDialog);
- через раздел [Обратная связь](https://www.fabrikant.ru/#emailbackDialog).

10.2. Консультационная поддержка осуществляется преимущественно в рабочие дни с 8:00 до 19:00 по московскому времени.